# Studenti Online GUIDE TO THE ONLINE APPLICATION PROCEDURE FOR ADMISSION TO THE INTERNATIONAL MASTER IN HORTICULTURAL

# **SCIENCE**

In case of computer errors when using the online registration tool, send an e-mail to <u>help.studentionline@unibo.it</u> describing the error type (please send a screenshoot of the message that appears) and provide your name, surname and registration number so they can help you.

# 1. REGISTRATION AND ACCESS TO THE SYSTEM

In order to apply, you need to connect and register to the "Studenti Online" tool at <u>https://studenti.unibo.it</u>.

| tps://studenti. <b>unibo.it</b> /sol/welcome.htm                                             |                                                                                                    |                                                                                      | V C Cerca                                    | ☆ 自 ♣ 余 |
|----------------------------------------------------------------------------------------------|----------------------------------------------------------------------------------------------------|--------------------------------------------------------------------------------------|----------------------------------------------|---------|
| AMA MATER STUDIORUM<br>UNIVERSITA DI BOLIGINA ST                                             | udenti online                                                                                                 |                                                                                      |                                              | DIBOLOG |
| Help desk Studenti Online<br>E-mail:<br>E-mail servizio di supporto informatico<br>Telefono: |                                                                                                    | riservato agli studenti dell'Alma Mater<br>dure utili durante il percorso universita |                                              |         |
| Helefono:<br>+33 061 20 99 882<br>Orarl:<br>Lunedi a Venerdi 9:00-13:00; 14:00-17:00         | Acced al servizi                                                                                              | Hai dimenticato le crodenziali?<br>Recupera >                                        | Se non sei ancora registrato<br>Registrati » |         |
|                                                                                              | right 2015 - ALMA NATER STUDIORUM - Università di Bol<br>amboni, 33 - 40126 Bologna - Partta IVA: 01131710376 | ogna                                                                                 |                                              |         |

Figure 1: Access to the system

If you have already registered, in order to access the service, click on Login » under the "Accedi ai servizi" label.

In case of difficulties, or if you have forgotten your password, you can recover it clicking on "Recupera" .

If you are registering for the first time with the UNIBO registration tool, follow the link

Registrati »

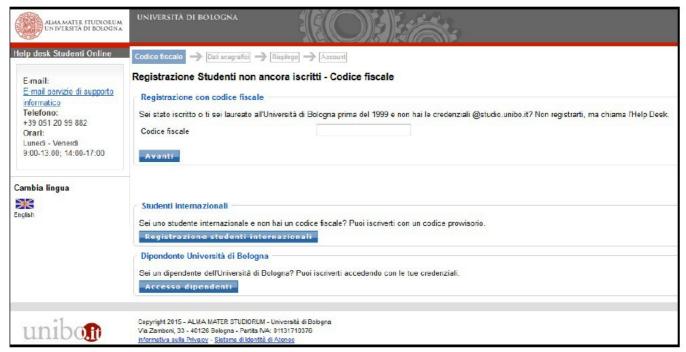

Figure 2: Switch to English

Any moment during the procedure you can switch to the **English version** clicking on the flag left of the page.

| ALMA MATER STUDIORUM<br>UNIVERSITA DI BOLOGNA                            | UNIVERSITÀ DI BOLOGNA                                                                                                    |
|--------------------------------------------------------------------------|----------------------------------------------------------------------------------------------------|
| Studenti Online Help Desk                                                | Tax ID -> Personal data -> Summary -> Account                                                                              |
| E-mail:<br><u>IT Support service e-mail</u><br>Telephone:<br>col co coso | Registration for students not yet registered - Tax ID                                                                      |
| 051 20 99 882<br>Opening hours:<br>Monday to Friday 9.00 am-1.00<br>pm   | Tax ID                                                                                                    |
| Change language                                                          | Next                                                                                                    |
| taliano                                                                  |                                                                                                    |
|                                                                          | International students<br>Are you an international student with no Italian tax ID? You can register with a temporary code. |
|                                                                          | International students registration                                                                                        |

#### Figure 3: Regitration

Enter your tax ID number in the registration page.

If you are an international student and do not yet have an Italian tax ID, select **International students registration** 

| ALMA MATER STUDIORUM<br>UNIVERSITÀ DI BOLOGNA | UNIVERSITÀ DI BOLOG                           |                 |           |
|-----------------------------------------------|-----------------------------------------------|-----------------|-----------|
| Help desk Studenti Online                     | Tax 🛯 🔶 Personal data                         | Summary Account |           |
| E-mail:                                       | Personal data                                 |                 |           |
| IT Support service e-mail<br>Telephone:       | Enter the missing data                        |                 |           |
| +39 051 20 99 882<br>Opening hours:           | Personal data                                 |                 |           |
| Monday - Friday 9:00 am -                     | Name*                                         |                 |           |
| 1.00 pm; 2:00 pm - 5:00<br>pm                 | Surname*                                      |                 |           |
|                                               | Gender*                                       | © M © F         |           |
| Change language                               | Date of birth*                                | 02/02/1997      |           |
|                                               | Country of birth*                             | <b></b>         |           |
| Italiano                                      | Town of birth*<br>Citizenship*                | <b>•</b>        |           |
|                                               |                                               | •               |           |
|                                               | Contacts                                      |                 |           |
|                                               | Mobile phone*                                 |                 |           |
|                                               | E-mail*                                       |                 |           |
|                                               | Confirm E-mail*                               |                 |           |
|                                               | Residence                                     |                 |           |
|                                               | Country of residence*                         | ▼               |           |
|                                               | Town of residence*                            |                 |           |
|                                               | Address of residence*                         |                 |           |
|                                               | Postcode of residence                         |                 |           |
|                                               | Telephone of residence                        |                 |           |
|                                               | My domicile is different<br>from my residence |                 |           |
|                                               |                                               |                 | Back Next |

#### Figure 4: Data entry

Now simply check that the data you have entered are correct: check all data carefully, particularly those concerning your contact details.

To complete the registration procedure, enter the security code in the box. If the code is not clear, use the Regenerate function to create a new security code.

Having pressed wext wait for the system to process your data.

| ALMA MATER STUDIORUM<br>UNIVERSITA DI BOLOGNA                    | UNIVERSITÀ DI BOLOGNA                          |                              |                                          |
|------------------------------------------------------------------|------------------------------------------------|------------------------------|------------------------------------------|
| Studenti Online Help Desk                                        | Tax ID -> Personal data -> s                   | ummary -> Account            |                                          |
| E-mail:<br><u>IT Support service e-mail</u><br>Telephone:        | Summary                                        |                              | ors before proceeding with registration. |
| 051 20 99 882<br>Opening hours:<br>Monday to Friday 9:00 am-1.00 | Personal data                                  |                              |                                          |
| pm                                                               | Name:                                          | Charlie                      |                                          |
| Change language                                                  | Surname:<br>Sex:                               | Brown<br>M                   |                                          |
| -                                                                | Date of birth:                                 | 02/10/1950                   |                                          |
|                                                                  | Country of birth:                              | STATI UNITI D'AMERICA        |                                          |
| Italiano                                                         | Province / Town of birth:                      | Minneapolis                  |                                          |
|                                                                  | Citizenship:                                   | ITALIA                       |                                          |
|                                                                  | Contacts                                       |                              |                                          |
|                                                                  | Mobile phone:                                  |                              |                                          |
|                                                                  | E-mail:                                        | help.studentionline@unibo.it |                                          |
|                                                                  | Residence                                      |                              |                                          |
|                                                                  | Country of residence:                          | ITALIA                       |                                          |
|                                                                  | Province / Town of residence:                  | BOLOGNA / BOLOGNA            |                                          |
|                                                                  | Address of residence:                          | Mazzini                      |                                          |
|                                                                  | Postcode of residence:                         | 40139                        |                                          |
|                                                                  | Telephone of residence:                        |                              |                                          |
|                                                                  | My domicile is different from<br>my residence: | No                           |                                          |
|                                                                  |                                                |                              | Regenerate                               |
|                                                                  | Read and enter the check co                    | de:                          |                                          |
|                                                                  |                                                | or                           |                                          |
|                                                                  | Listen and enter the check c                   | ode:                         | Back Next                                |

#### Figure 5: Summary

At the end of the registration procedure you will be shown your credentials for accessing the university web services.

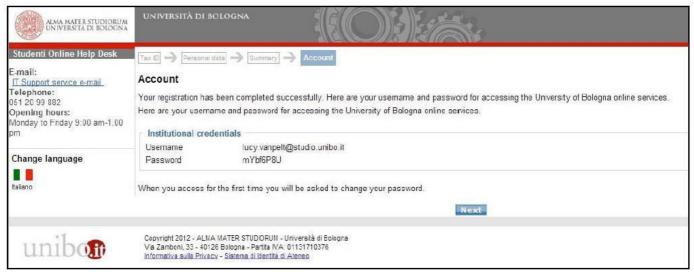

**Figure 6: Credential notification** 

Press **Next** to go to <u>https://studenti.unibo.it</u>, the homepage of the Studenti Online service, where you can enter your new credential.

To do it, first of all click on Login » button.

| https://studenti. <b>unibo.it</b> /sol/welcome.htm                                          |                                                                                                    |                                                                                      | ⇒ C <sup>e</sup>                                                                                                 | ☆ 自 ↓ 俞 ❷  |
|---------------------------------------------------------------------------------------------|----------------------------------------------------------------------------------------------------|--------------------------------------------------------------------------------------|----------------------------------------------------------------------------------------------------|------------|
| ALMA MATER STUDIORUM<br>UNIVERSITÀ DI ROLOGNA ST                                            | UDENTI ONLINE                                                                                                    |                                                                                      |                                                                                                    | DI BOLOCIA |
| Help desk Studenti Online<br>E-mail:<br>E-mail.expizio.di.supporto.informatico<br>Telefono: | a sum selection of the selection of the | riservato agli studenti dell'Alma Mater<br>dure utili durante il percorso universita | and the second second second second second second second second second second second second second second second |            |
| -0500000<br>-330 051 20 99 882<br>Ovari:<br>Lunedi a Venerdi 9:00-13:00; 14:00-17:00        | Acced al servai                                                                                                    | Hai dimenticato le credenziali?<br>Recupera >                                        | Se non sei ancara registrato<br>Registrati 🤊                                                                     |            |
| 11010000 va                                                                                 | vigil 2015 - ALMA MATER STUDIORIUM - Università di Bu<br>Sambon, 33 - 40128 Bologna - Partia IVA, 01131710376<br>mateixa sulla Privace -                                                                                                    | bgra                                                                                 |                                                                                                    |            |
|                                                                                             |                                                                                                    |                                                                                      |                                                                                                    |            |

**Figure 7: Authenticated access** 

After clicking Login, you will see the page below:

| ALMA MATER STUDIORUM<br>UN IVERSITÀ DI ROLOGNA                                                                                                    | DI BOLOG                                                                                                    |
|----------------------------------------------------------------------------------------------------|----------------------------------------------------------------------------------------------------|
| First-time login procedure?<br>To get more information,<br>choose the appropriate<br>oredential type:<br>@studio.unibo.it<br>@unibo.it<br>@esterni.unibo.it | Versione Italiana     Authentication service of the Bologna University     Enter the University institutional username and password.     Ex. mario.rossi@uribo.it, mario.rossi@studio.unibo.it, mario.rossi@esterni.unibo.it |
| Forgot your password?<br>If you have already registered<br>but you forgot your password:<br>Credentials Recovery<br>Security<br>General information about   | Username                                                                                                    |
| security and change password.<br>The service is managed by the<br>Centre for the Development<br>and Management of University<br>Computer Services (CeSIA)   | Password:<br>Accedi                                                                                                    |
| For technical problems contact the support service.                                                                                                    |                                                                                                    |
|                                                                                                    | Privacy Policy                                                                                                    |

**Figure 8: Authenticated access** 

You can switch to the English version, selecting the english version link on the top right corner of the screen.

Having entered your username and password the system will ask you to enter a new personal password in order to protect the confidentiality of your personal data.

# 2. REGISTRATION FOR AN ENTRANCE EXAM OR REQUIREMENTS CHECK

In order to apply for one of the International Degree Programme, you need to access again to Studenti Online using the credentials given (see point 1), and click on "Entrance exams or requirements check"

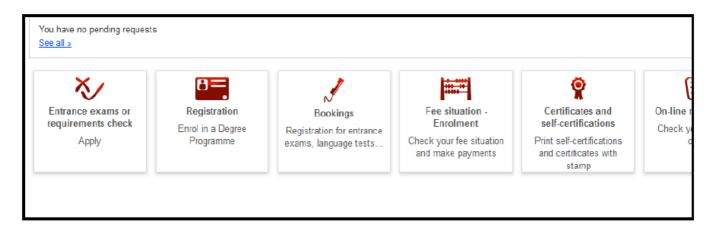

#### Figure 9: View inside student's profile

### **CHOICE OF PROGRAMME TYPE**

After selecting **Entrance exams or requirements Check** you will be able to view the complete list of programme types.

| Versione itelane                  | charlie.brown@studio.uni                                                                                                    |
|-----------------------------------|----------------------------------------------------------------------------------------------------|
| Home                              | 1. Type       > 2 Entrance Exam       > 5 Select entrance exam group       → 4 Personal data       → 5 Qualification       → 6 Options       → 7. Requirements       → 8 Sur         Type of degree programme |
| Studenti Online Help desk         | Select the programme type                                                                                                    |
| E-mail:<br>Support service e-mail | Programme type selection                                                                                                    |
| Telephone:<br>051 20 99 882       | First cycle degree programme                                                                                                    |
| Opening hours:                    | First cycle degree programme (new degree system)                                                                                                    |
| Monday to Friday 9 00 am-1.00 pm  | First cycle degree programme (old degree system)                                                                                                    |
|                                   | C First level professional master's degree                                                                                                    |
|                                   | Internship                                                                                                    |
|                                   | C Lifelong learning                                                                                                    |
|                                   | One cycle degree programme                                                                                                    |
|                                   | C Phd programme                                                                                                    |
|                                   | C Post graduate programme                                                                                                    |
|                                   | Second cycle degree programme                                                                                                    |
|                                   | C Second cycle degree programma                                                                                                    |
|                                   | Second level professional master's degree                                                                                                    |
|                                   | Single cycle degree programme                                                                                                    |
|                                   | C Specialisation school                                                                                                    |
|                                   | C State exam                                                                                                    |
|                                   | C Summer school                                                                                                    |

#### Figure 10: Types of degreeProgramme

Choose "Second cycle degree programme and press "Next" to access the application procedure of the currently available programme.

### **CHOICE OF APPLICATION PROCEDURE**

For each Programme you will see the period in which it is possible to register, the link to the call for applications, the School and Campus in which the Programme is set. Having selected the Programme you are interested in, click on **Next**.

| Versione Italiana                                                                  |                                                                   |                                                                                                    |          | charlie.brown@studio.uni                                 |
|------------------------------------------------------------------------------------|-------------------------------------------------------------------|----------------------------------------------------------------------------------------------------|----------|----------------------------------------------------------|
| Home                                                                               | 1. Type 2. Entrance Ex                                            | am 🋶 👩 Select entrance exam group 🋶 👍 Personal                                                                                                    | data 🔶 🔊 | Qualification 🔿 [6: Options] 🌧 [7: Requirements] 🌧 [6: S |
| Studenti Online Help desk                                                          |                                                                   | list of exams for the selected type                                                                                                    |          |                                                          |
| E-mail:<br>Support service s-mail<br>Telephone:<br>051 20 99 882<br>Opening hours: | Search filters<br>Description<br>Campus                           |                                                                                                    |          | <b></b>                                                  |
| Nonday to Friday 9:00 am-1.00 pm                                                   | School                                                            | All                                                                                                    | chi      | ×                                                        |
|                                                                                    | Search results                                                    |                                                                                                    |          |                                                          |
|                                                                                    |                                                                   | Name                                                                                                    | Campus   | School                                                   |
|                                                                                    | C Period of registration<br>Information on the call               |                                                                                                    | Bologna  | School Of Economics, Management And Statistics           |
|                                                                                    | management' (hem)<br>Period of registration:                      | n at 5.59 p.m. (CET) - First intake for EU applicants<br>ir NON-EU applicants                                                                                                    | Bologna  | School Of Economics, Management And Statistics           |
|                                                                                    | C Period of registration:<br>Prova Uno<br>Information on the call | Quantitative finance Period of registration: 30/01/2013-31/03/2013 Prove Uno Information on the cell for applications @ Quantitative finance Period of registration: 20/05/2012-02/03/2013 Information on the cell for applications @ |          | School Of Economics, Management And Statistics           |
|                                                                                    | C Period of registration:                                         |                                                                                                    |          | School Of Economics, Management And Statistics           |

Figure 11: Exampleof available Programmes

### **PERSONAL DATA**

In the next page, check your personal data. You can edit your contact details, residence (municipality where you are registered) and domicile (place where you live, if different from the residence address) using the **Edit contacts** button. Check your contact details and click **Next**.

| Versione italiana                                  |                                   |                                                                                            | charlie.brown@studio.u                                                       |
|----------------------------------------------------|-----------------------------------|--------------------------------------------------------------------------------------------|------------------------------------------------------------------------------|
| Home                                               | 1. Type → 2. Entrance Exam        | 3. Select entrance examproup $  ightarrow$ 4, Personal data $  ightarrow$ 5. Obalification | $\rightarrow$ [6, Options ] $\rightarrow$ [7 Hequirements ] $\rightarrow$ [5 |
|                                                    | Personal data check               |                                                                                            |                                                                              |
| Studenti Online Help desk                          | Student Personal Data             |                                                                                            |                                                                              |
| E-mail:                                            | Personal data                     |                                                                                            |                                                                              |
| Support service e-mail                             | Name and sumame                   | Charlie Brown                                                                              |                                                                              |
| Telephone:<br>051 20 99 882                        | Tax ID                            | BRWCRL50R02Z404Z                                                                           |                                                                              |
| Opening hours:<br>Monday to Friday 9:00 am-1.00 pm | Sex                               | м                                                                                          |                                                                              |
| 4                                                  | Date of birth                     | 02/10/1950                                                                                 |                                                                              |
|                                                    | Place of birth (municipality)     | Minneapolis                                                                                |                                                                              |
|                                                    | Country of birth                  | Stati Uniti D'America                                                                      |                                                                              |
|                                                    | Citizenship                       | Italia                                                                                     |                                                                              |
|                                                    | Contacts                          |                                                                                            |                                                                              |
|                                                    | E-mail                            |                                                                                            |                                                                              |
|                                                    | Institutional e-mail              | charlie.brown@studio.unibo.it                                                              |                                                                              |
|                                                    | Private e-mail                    | help.studentionline@unibo.it                                                               |                                                                              |
|                                                    | Telephone numbers                 |                                                                                            |                                                                              |
|                                                    | Mobile phone number               | 333                                                                                        |                                                                              |
|                                                    | Address                           |                                                                                            |                                                                              |
|                                                    | Residence                         |                                                                                            |                                                                              |
|                                                    | Country                           | Italia                                                                                     |                                                                              |
|                                                    | Province                          | Bologna                                                                                    | <b>X</b>                                                                     |
|                                                    | Municipality                      | Bologna                                                                                    | *                                                                            |
|                                                    | Address 2                         | məzzini                                                                                    |                                                                              |
|                                                    | Postcode                          | 40139                                                                                      |                                                                              |
|                                                    | Address 1                         |                                                                                            |                                                                              |
|                                                    | Residence phone number            | 333.                                                                                       |                                                                              |
|                                                    | Domicile different from residence | <b>F</b>                                                                                   |                                                                              |
|                                                    | Send notices                      |                                                                                            |                                                                              |

Figure 12: Contact details summary

### QUALIFICATIONS

Having checked your personal data the system asks you to enter the qualification required to access the evaluation. Accordingly to the type of Programme selected you may be required to possess different documentation. Please refer to the Call for Application for this step.

| Versione Italiana                   |                                |                                                              | charlie.brown@studie                           |
|-------------------------------------|--------------------------------|--------------------------------------------------------------|------------------------------------------------|
| Home                                | 1. Type 🔿 🛛 Enbrance Exam      | → [a Select entrance examproup] → [4 Personal data] → 5, Qua | lification → [6 Options] → 7 Requirements → [8 |
|                                     | Qualification presented        | for your application                                         |                                                |
| Studenti Online Help desk           | In this page you can select an | d/or enter the qualifications to present for the application |                                                |
| and the second second second second | New Titolo accademico          |                                                              |                                                |
| E-mail:<br>Support service e-mail   | I already have a qualific      | ation                                                        |                                                |
| Felephone:<br>051 20 99 882         | C I will graduate by the da    | te set in the call for applications                          |                                                |
| Opening hours:                      | Country                        | Italia                                                       | -                                              |
| londay to Friday 9:00 am-1:00 pm    | University                     | -Seleziona-                                                  | -                                              |
|                                     | Type of qualification          | -Seleziona                                                   |                                                |
|                                     | Academic title                 | -Seleziona                                                   |                                                |
|                                     | Date of graduation             | E B                                                          |                                                |
|                                     | Grade                          |                                                              |                                                |
|                                     | Basic grade                    | 110                                                          |                                                |
|                                     | Honours                        |                                                              |                                                |
|                                     |                                |                                                              |                                                |
|                                     |                                | Back Next                                                    |                                                |
|                                     |                                |                                                              |                                                |

**Figure 13: Qualifications** 

Some Programmes allow you to apply for eligibility prior to obtaining the qualification required for admission (eg. Bachelor's Degree). You may declare that you will soon obtain a qualification by selecting "I will graduate by the date set in the call for applications". This allows you to proceed without entering the data concerning the date and grade of your qualification. If the system does not permit you to do so, the chosen degree Programme does not allow you to register before obtaining your qualification. Having entered your qualification, select

### **SUMMARY**

The next step offers a summary of the data you have entered. Before pressing **Confirm** check the data entered and complete the field concerning your valid ID document.

| ALMA MATER STUDIORUM<br>UNIVERSITÀ DI BOLOGNA                                                                         | studenti on                                                        | ILINE                                                                                                    | DIBOLOG                                                                                       |
|----------------------------------------------------------------------------------------------------|--------------------------------------------------------------------|----------------------------------------------------------------------------------------------------|-----------------------------------------------------------------------------------------------|
| T Versione taliana                                                                                                    |                                                                    |                                                                                                    | charlie.brown@studio.unibo.it   ]                                                             |
| Home                                                                                                    |                                                                    | $\rightarrow$ [3, Select entrance exam group] $\rightarrow$ [4, Personal data] $\rightarrow$ [5,<br>ation for the entrance exam | Qualification $\rightarrow$ 8, Options $\rightarrow$ 7, Requirements $\rightarrow$ 8, Summary |
| Studenti Online Help desk                                                                                             | 9.9                                                                | our application: before confirming, check the data provided                                                                     |                                                                                               |
| E-mail:<br>Support senice e-mail<br>Tolephono:<br>051 20 99 882<br>Opening hours:<br>Monday to Friday 9:00 am-1.00 pm | Exam<br>Description<br>Period of registration<br>Amount due        | Quantitative Finance<br>30/01/2013-31/03/2013<br>Edit <u>a</u>                                                                  |                                                                                               |
|                                                                                                    | Personal data<br>Name and Sumame<br>Tax ID<br>Institutional e-mail | CHARLIE BROWN<br>BRWCRL50R02Z404Z<br>charlie.brown@studio.unibo.it<br>Edit.a                                                    |                                                                                               |
|                                                                                                    | Qualifications<br>Qualification type<br>Description<br>Grade       | Titolo accademico<br>Classe 28 - scienze economiche<br>100/110<br>Edil.a                                                        |                                                                                               |
|                                                                                                    | Document<br>Type<br>ID Number<br>Deadline                          | Carta di Ideniità                                                                                                    |                                                                                               |
|                                                                                                    |                                                                    | Back Confirm                                                                                                    |                                                                                               |

Figure 14: Summary

Having pressed **Confirm** the system will automatically indicate the next steps to complete your application, according to the requirements of the call for applications.

# **3. COMPLETION OF THE APPLICATION**

### HOW TO UPLOAD YOUR DOCUMENTS

In order to complete your application, you need to attach a number of compulsory or optional documents.

| Student Online Help desk       Application details         E maik       Control on mail Telephones         C 20 39 Store       Application details         C 20 39 Store       To complete the on-line application, you must:         C 20 39 Store       - Attach all the required documents         Requirements for complete the on-line application       - Attach all the required documents         Requirements for complete the on-line application you must:       - Attach all the required documents         C Complete your application you need to attach these missing documents       - Control the your application you need to attach these missing documents         C Complete your application you need to attach these missing documents       - Control the your application you need to attach these missing documents         Requirements for complete your application to PRID       Requirements for Complete your application for available format (CV Perm): 1         Statement of Propose:       Requirements         Requirements for complete your application for the entrance exam         Reference D       94869         Entry data       14/02/2013         Requirement data       0.0 C         Free payment       Not due         Application completad       Entry data                                                            |                                                       | Sei in: Home » Application de                               | stails                                                                      |  |
|----------------------------------------------------------------------------------------------------|-------------------------------------------------------|-------------------------------------------------------------|-----------------------------------------------------------------------------|--|
| Special control or mail<br>Telephone:<br>C51: 209 802<br>Opening hour:<br>Monday to Finday 900 am-1.00 pm         Image: Complete the on-line application, you must:                                                                                                    | Studenti Online Help desk                             | Application details                                         |                                                                             |  |
| Monday to Finday 9:00 am-1.00 pm       To complete the on-line application, you must:         • Attach all the required documents         • Attach all the required documents         • Complete your application you need to attach these missing documents         • Complete your application you need to attach these missing documents         • Complete your application you need to attach these missing documents         • Complete your application you need to attach these missing documents         • Complete your application you need to attach these missing documents         • Complete your application you need to attach these missing documents         • Complete your application you need to attach these missing documents         • Complete your application you need to attach these missing documents         • Open Endower         • Statement of Purpose 1         • Statement of Purpose 1 | Support service e-mail<br>Telephone:<br>051 20 99 882 | Application entered.                                        |                                                                             |  |
| Deadline: by \$1/03/2013 23:59 To complete your application you need to attach these missing documents <ul> <li>Curriculum Vites in English produced using the available format (CV Form): 1</li> <li>Storment of Purpose: 1</li> <li>Reference letter: 1</li> </ul> Application for PhD and another to entrance exam Information on the status of your application for the entrance exam Information on the status of your application for the entrance exam Information on the status of your application completed Encolment Summary Information on the status of your application completed Tation for Personal data and a paper of the entrance exam Information and the request Reference D Encolment auronaux Application completed Tation for Personal data D.0 C Fee payment Not due Application summary                                                                                                    |                                                       |                                                             |                                                                             |  |
| <ul> <li>Curriculum Vite in English produced using the available format (CV Form): 1 <ul> <li>Statement of Purpose: 1</li> <li>Reference letter: 1</li> </ul> </li> <li> PPE Enolment.summary Information on the status of your application for the entrance exam Information on the status of your application for the entrance exam Information on the status of your application for the entrance exam Information on the toquest Reference ID P4869 Entry date Information entry is a papilication completed Tuition fee Amount due 0.0 € Fee payment Not due Application summary</li></ul>                                                                                                    |                                                       |                                                             |                                                                             |  |
| Importation for PhD programme         Import Encolment summary         Information on the status of your application for the entrance exam         Information on the status of your application for the entrance exam         Information on the status of your application for the entrance exam         Information on the status of your application for the entrance exam         Information on the request         Reference ID       94869         Entry date       14/02/2013         Request status       ▲ Application completed         Tuition fee       Implication completed         Amount due       0.0 €         Fee payment       Not due         Application summary       Implication summary                                                                                                    |                                                       | Curriculum Vitae     Statement of Pur     Reference letter: | in English produced using the available format (CV Form): 1<br>pose: 1<br>1 |  |
| Information on the status of your application for the entrance exam  Information on the request Reference D 94869 Entry date 14/02/2013 Request status ● Application completed  Tuition fee Amount due 0.0 € Fee payment Not due  Application summary                                                                                                    |                                                       | PDF Application for Ph                                      | D                                                                           |  |
| Information on the request         Reference ID       94869         Entry date       14/02/2013         Request status       → Application completed         Tuition fee       0.0 €         Amount due       D.0 €         Fee payment       Not due                                                                                                    |                                                       | PDF Enrolment summa                                         | uχ                                                                          |  |
| Reference ID     94869       Entry date     14/02/2013       Request status     Application completed       Tuition fee       Amount due     0.0 €       Fee payment     Not due                                                                                                    |                                                       | information on the statu                                    | s of your application for the entrance exam                                 |  |
| Reference ID     94869       Entry date     14/02/2013       Request status     Application completed       Tuition fee       Amount due     0.0 €       Fee payment     Not due                                                                                                    |                                                       | Information on the requ                                     | lest                                                                        |  |
| Request status     → Application completed       Tuition fee       Amount due     0.0 €       Fee payment     Not due                                                                                                    |                                                       | 1 1 1 1 1 1 1 1 1 1 1 1 1 1 1 1 1 1 1                       |                                                                             |  |
| Tuition fee         Amount due       0.0 €         Fee payment       Not due                                                                                                    |                                                       | Entry date                                                  | 14/02/2013                                                                  |  |
| Amount due     0.0 €       Fee payment     Not due                                                                                                    |                                                       | Request status                                              | Application completed                                                       |  |
| Fee payment Not due Application summary                                                                                                    |                                                       | Tuition fee                                                 |                                                                             |  |
| Application summary                                                                                                    |                                                       | Amount due                                                  | 0.0 €                                                                       |  |
|                                                                                                    |                                                       | Fee payment                                                 | Not due                                                                     |  |
|                                                                                                    |                                                       | Application summary                                         |                                                                             |  |
| Entrance exam Quantitative Finance                                                                                                    |                                                       |                                                             | Quantitative Finance                                                        |  |

Figure 15: Upload attachments

Before pressing Attach your documents read and follow the instructions carefully.

The system only accepts documents in **pdf format** and checks that you have uploaded a minimum number of compulsory documents (ID document, qualification certificates etc.).

#### The candidate is responsible for checking that all the attachments required have been uploaded according to the instructions provided in the call for application of the specific Programme.

Attach your documents takes you to the dedicated section for uploading your attacments.

Documents required to complete your application

| Add documen         | f presentation (from tea<br>t |         |  |  |
|---------------------|-------------------------------|---------|--|--|
| Identity documer    | t                             |         |  |  |
| Copy of an identity | document - ID card or P       | assport |  |  |
| + Add documen       | t                             |         |  |  |

Certificate of knowledge of the English language
Students who are not English native speakers must enclose a certificate attesting their knowledge of the English language (TOEFL, Cambridge, etc.
or a declaration that proves their fluency in English
Add document

Figure 16: Compulsory and optional attachments

Press **I** to see the details, where you can enter the title and description of the attachments.

| Alma mater studiorum<br>Università di Bologna                                                 | tudenti on                                                   | LINE                                                                                                    | DI BOLO                           |
|-----------------------------------------------------------------------------------------------|--------------------------------------------------------------|----------------------------------------------------------------------------------------------------|-----------------------------------|
| T Versione italiana                                                                           |                                                              |                                                                                                    | pancrazio.pancaldi@studio.unibo.i |
| Home                                                                                          |                                                              |                                                                                                    |                                   |
| Studenti Online Help desk<br>E-mail:<br>Support service o-mail<br>Telephone:<br>051 20 99 882 | Description of the attac                                     | enti da allegare » Attachments » Description of the attached d<br>ned document.<br>PDF format only (5 MB max.). To name your files use only alph |                                   |
| Opening hours:<br>Monday to Friday 9:00 am-1.00 pm                                            | Type of the attached file<br>Title*<br>Document description* | Graduate Record Examinations (GRE)                                                                                                    |                                   |
|                                                                                               | Attached file*                                               | Stoglia                                                                                                    | ×.                                |
|                                                                                               |                                                              | Cancel Save                                                                                                    |                                   |

#### **Figure 17: Definition of attachments**

The **Sfoglia (Browse)** button is used to select the document you wish to present for your application.

| Studenti Online Help des<br>E-mail:<br>Support service e-mail<br>Telephone:<br>+39 051 20 99 882<br>Opening hours:<br>Monday to Friday 9.30 am - 1.00<br>- 6.00 pm |                                                                                                    | Description of the atta                                                                                                    | ched document.<br>in PDF format only (5 | MB max.). To | » Description of the attached document. o name your files use only alphanumeric characteristic a della lingua inglese |
|----------------------------------------------------------------------------------------------------|----------------------------------------------------------------------------------------------------|----------------------------------------------------------------------------------------------------|-----------------------------------------|--------------|----------------------------------------------------------------------------------------------------|
|                                                                                                    |                                                                                                    | Attached file*                                                                                                    |                                         |              | Sfoglia                                                                                                    |
| Selezionare il file                                                                                                    | e da caricare                                                                                        | And in case of the local division of the local division of the loc |                                         | ? ×          |                                                                                                    |
| Cerca in:                                                                                                    | Desktop                                                                                              |                                                                                                    | ] G 🖉 😕 🖽•                              |              | Cancel Save                                                                                                    |
| Lute                                                                                                    | Cocumenti Risorse del Risorse del Risorse di I Allegati_Im Cittadinan: Cocs DSA Samples up SoL Slide | computer<br>rete<br>fox<br>ma<br>za<br>sload per test                                                                                                    |                                         | F            |                                                                                                    |
| Risorse di rete                                                                                                    | Nome file:                                                                                           |                                                                                                    |                                         | Apri         |                                                                                                    |
|                                                                                                    | Tipo file:                                                                                           | Tutti i file (*.*)                                                                                                    |                                         | Annulla      |                                                                                                    |

Figure 18: Upload attachment

Press **Save** to enter the attachment in the documents the board will review as part of their assessments. You can add and replace the documents you have attached until the date set as deadline for the application. To edit your application, simply select <u>See details</u> from the application summary in the Studenti Online homepage.

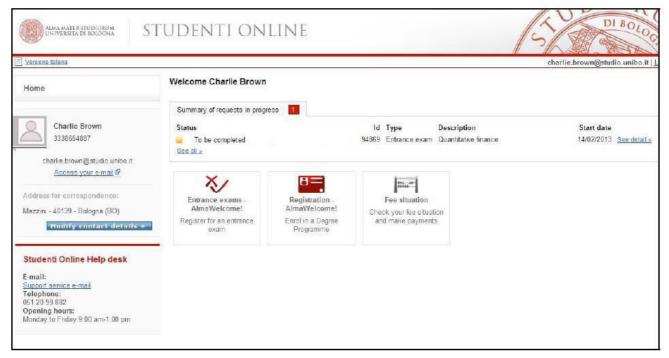

Figure 19: Profile with registration to entrance exam to be complete

## 4. APPLICATION COMPLETED

You have now completed your registration for the entrance exam.

Press Home to return to your profile and see a summary of your applications in progress, with status updates.

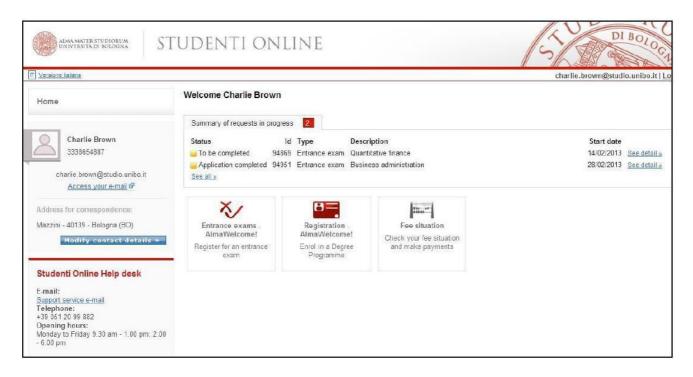

Figure 20: Profile with completed registration

### **SUMMARY OF REQUESTS IN PROGRESS**

In this section you can:

- 1. Monitor the status of the requests in progress (1)
- 2. View the summary of the requests in progress and see their details (2)
- 3. View your request history (3)

| Welcome Charlie Bro    | own      |               |                         |                         |
|------------------------|----------|---------------|-------------------------|-------------------------|
| Summary of requests in | progress | 2             |                         | 2                       |
| Status                 | Id       | Туре          | Description             | Start date              |
| To be completed        | 94869    | Entrance exam | Quantitative finance    | 14/02/2013 See detail x |
| Application completed  | 94951    | Entrance exam | Business administration | 28/02/2013 See detail : |

Figure 21: Summary of requests in progress

### **CANCELLING YOUR REQUEST**

To cancel an application for registration to an entrance exam:

• If you have not completed your application including payment of the fee (request status: "Request entered" select See detail and click on;

• If you have already paid the fee, go to the Student Administration Office and request the cancellation of your application.